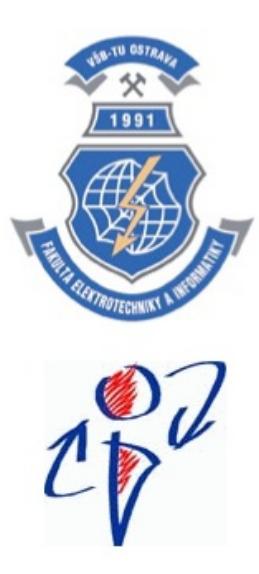

#### **Lecture 6 Low-level GUI 2D Games**

### **TAMZ I (Design of Applications for Mobile Devices I)**

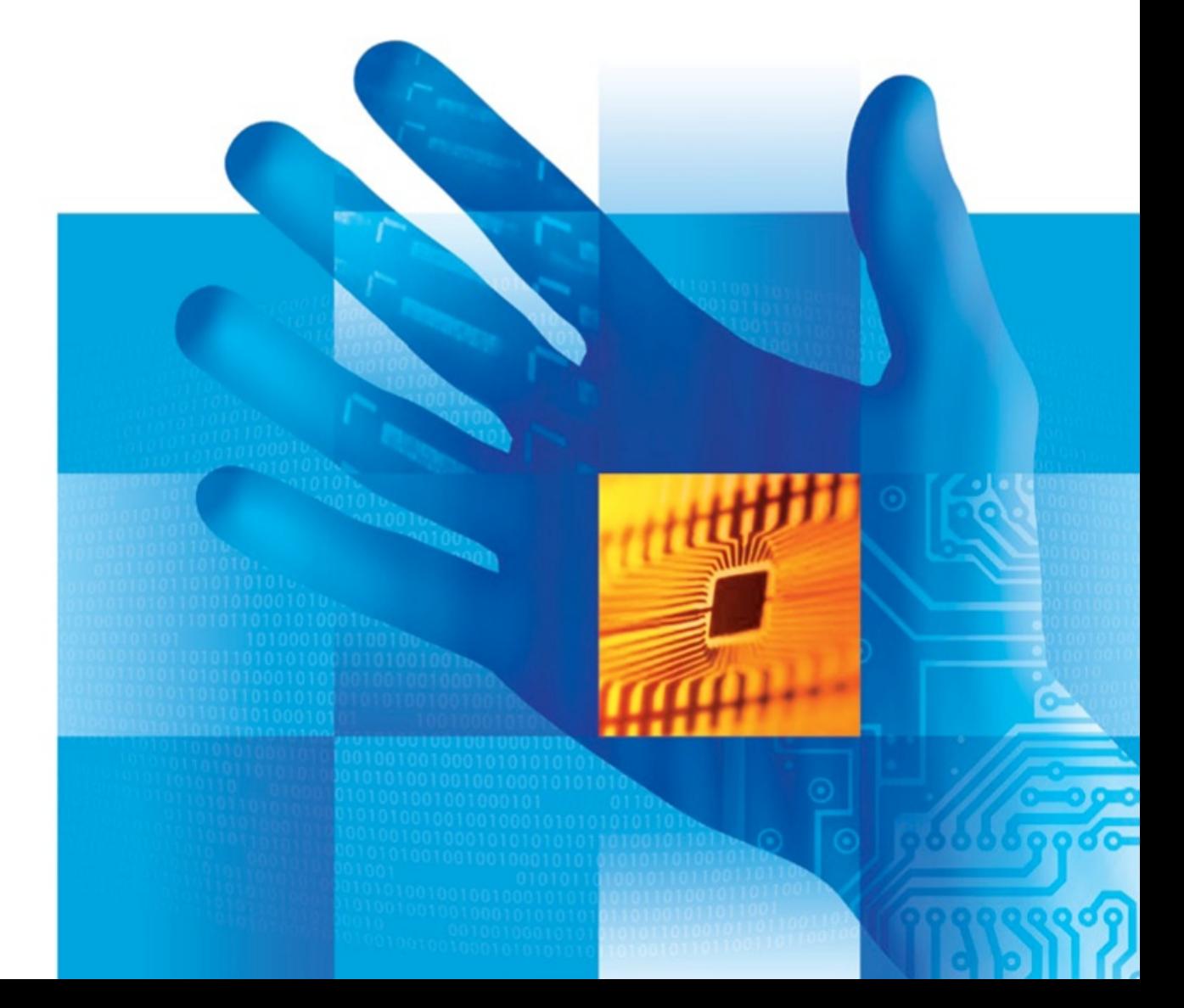

# **Low-level GUI**

- Every mobile platform needs a way to draw graphical primitives in (at least) 2D directly to the display/some display area and process low-level input events.
- ■Before HTML5, one had to use Flash to draw in web browsers, but HTML5 brings several features to do so
- 3 basic ways how to draw graphical objects on mobile platforms:
	- 2D raster graphics (result is a bitmap) **Canvas**
	- 2D vector graphics (Inline) **SVG**
- 3D vector graphics rendered to Canvas OpenGL We need a way how to capture (at least) keyboard and pointing device events – key pressed, released, repeated (?), mouse/touch events

#### **Low-level GUI in HTML5**

● 2D raster graphics – HTML5 Canvas

- Supported on all current mobile platforms
- **Resolution-dependent result**
- On-the-fly drawing via JavaScript
- **Devents registered on predecessor; only basic text rendering**
- Well-suited for games (even graphic-intensive)
- Several game frameworks are available
- 2D vector graphics HTML5 inline SVG
	- Works on current mobile platforms (Android 3.0+, iOS 5.0+)
	- Resolution-independent, XML-based, has SVG DOM
		- $\bullet$  DOM  $\rightarrow$  slow rendering for complex shapes
	- Suitable for large rendering areas, unsuitable for games
	- **Supports events**
- 3D canvas graphics WebGL
	- No direct support in current default mobile browsers
	- Uses OpenGL/OpenGL ES to render content into canvas

#### **Basic low-level events in jQM**

- JavaScript offers 3 basic keyboard events we may process on the whole document when accessing low-level keypresses
	- keypress keyboard button pressed (or repeated based on OS support, but it may not work e.g. for arrow keys)
	- keyup keyboard button released, polling possible
	- keydown keyboard button pressed, polling possible

We can also use "virtual mouse" events in jQuery Mobile to access both mouse and touch events at the same time

- vmousedown pushed: touchstart or mousedown events
- vmousemove movement to new coordinates at any time (with or without pressing): touchmove or mousemove
- vmouseup released button, stopped touching: touchend or mouseup events
- click/tap (vclick) clicked somewhere in GUI.
- vmousecancel cancelled, e.g. with touchcancel leaving touch area

#### **Low-level touchscreen events**

- On iOS and Android, we have a set of 4 touch events
	- $\bullet$  touchstart we started to touch the screen
	- touchmove we moved the touch point over the screen
	- **touchend or mouseup events**
	- touchcancel touch event cancelled by browser, e.g. because we are leaving touch area or touching more points than the screen supports.
	- **Touch events provide following event properties:** 
		- **Touchlists**: touches, targetTouches, changedTouches
			- **They have length property and item(index) method to** provide **Touch** object with touch details:
				- Each touch provides pageX/Y, screenX/Y, clientX/Y, target and identifier (identification number for touch point through all following events) attributes
		- The ctrlKey/altKey/metaKey/shiftKey booleans provide status of these modifiers (esp. in desktop browsers)
- On WP in IE10+ we have ms-pointer<sup>\*</sup> events instead

Touch & pointer events : <http://www.w3.org/TR/touch-events/> <http://www.w3.org/TR/pointerevents/>

# **Polling of input events**

- **Instead of reacting to individual keypresses and (v)clicks,** we may set/unset flags based on key state in given time period (so we may combine e.g. UP and LEFT to create diagonal movement).
- We will need a periodically-executed function and flags to record key states  $\rightarrow$  setTimeout() or setInterval() and appropriate time (e.g. 30 to 50 ms)
	- Makes sense on devices with hardware keyboard (at least direction keys) or gamepad, the rest will probably not be able to deliver events fast enough.
- Example of one way of event capture for individual keyboard and vmouse events (+arrow key polling) may be found at [http://homel.vsb.cz/~mor03/TAMZ/low\\_level.html](http://homel.vsb.cz/~mor03/TAMZ/low_level.html)
	- We could easily poll for mouse button presses as well.

# **HTML5 2D Canvas**

See e.g.: [http://www.w3schools.com/html/html5\\_canvas.asp](http://www.w3schools.com/html/html5_canvas.asp) [http://www.html5canvastutorials.com](http://www.html5canvastutorials.com/) Specification: <http://www.w3.org/html/wg/drafts/2dcontext/master/>

# **Basic 2D Canvas Drawing Features**

**• Drawing primitives:** 

- rectangles, arcs, lines (+width, joins & caps line styles)
- Bezier and quadratic curves
- **fill/stroke object (i.e. fill/draw), clear rectangle**
- Paths with the possibility of closing & filling do the most of the work to provide complex shapes
- Clipping support
- Scaling, rotating, translating and other transformations
- Support for images, pixel operations
- Support for web fonts
- Support for color, multicolor & gradient fills, shadows
- If is possible to save and restore drawing state of context
- **Hit regions for user interaction have been defined in** specification, but no support exist yet.

## **Canvas element in DOM**

#### HTML: <**canvas** id="myCID" **width**="200" **height**="100">

- Fallback content can be provided inside of canvas element
- Two different Canvas "sizes"
	- **Canvas drawing area set by width and height** 
		- Default: 300px wide and 150 px high
	- Logical Canvas dimension: CSS width/height
		- **O** Default: drawing area dimensions
- JavaScript access to existing Canvas Element
	- var c1 = document.getElementById("myCID");
	- $\bullet$  var c2 =  $\frac{1}{2}$ ("#myCID").get(0);
- **Once we have the Canvas element in DOM, we need to** access its drawing context (2D, 3D or webgl)

 $\bullet$  var context1 = c1.getContext("2d");

 $\bullet$  var context $2 = c2.getContext("3d"); // 3D - won't work$ 

We can create Canvas dynamically without showing it ● var c3 = document.createElement('canvas');

# **Canvas context drawing state**

- Contains information needed for drawing graphics primitives:
- Transformation matrix (legacy API, SVGMatrix in newer b.)
- Stroke and fill style (strokeStyle, fillStyle) color, gradient (linear or radial) or pattern
- Global Alpha channel setting (globalAlpha) 0.0 (tr.)  $\rightarrow$  1.0
- Line settings (lineWidth, lineCap, lineJoin, miterLimit)
- Shadow setting (shadowOffsetX/Y, shadowBlur, shadowColor)
- Text setting (font, textAlign, textBaseline)
- Clipping region (of an image or when drawing)
- Global composite operation (globalCompositeOperation)

Saving and restoring drawing context state (all of above): • context save() – pushes context state to the stack  $\bullet$  context restore() – pops context state from the stack

# **Coordinate system**

- The coordinate system works the same way as the coordinates in the whole HTML document, relative to Canvas element  $(0, 0) \rightarrow$  top-left corner pixel center.
- **The GUI output may use anti-aliasing or multiple pixels on** high-resolution screens (when CSS and canvas dimensions do not match).

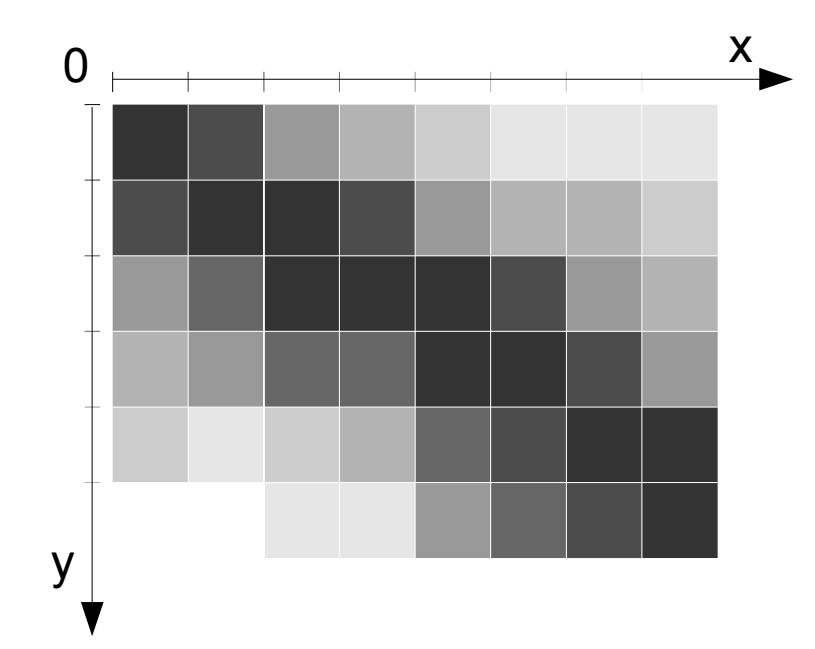

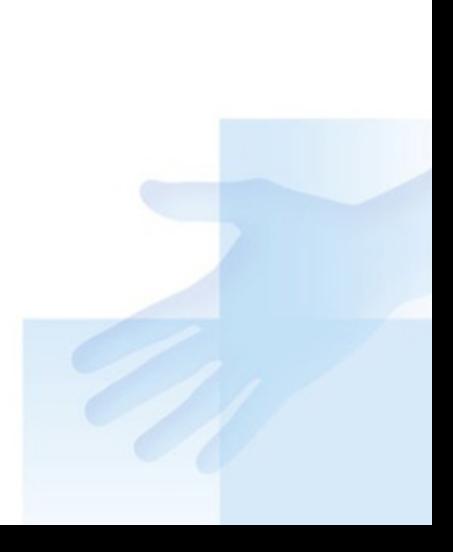

#### **Color Model**

- **The 24-bit color model consistent with CSS colors has** eight bits for each of red, green, and blue, 8 bits in 32-bit integer are unused. For example #**f**f**8**0**0**0 is orange. However, when we specify the missing 8 bits, we are requesting RGBA representation with alpha channel #RrGgBbAa (Aa=00 – transparent, Aa=ff – opaque)
	- We can use other notations: #RGBA #RGB, e.g. **#f80**, rgb(255,128, 0), rgba(rd, gd, bd, ad), hsl, hsla, gray, …
	- Default background color is in most cases "transparent black, i.e. #00000000 or rgba(0, 0, 0, 0).
	- We can adjust existing color or its component, e.g. rgba(+20, -10, 50%, \*5), whiteness(20%), hue(+5), …
	- *Note: Setting alpha channel component in colors does not work in many browsers, but context.globalAlpha does.*

• Not all devices support full 24 bits of color and map the color requested by the application  $\rightarrow$  color available

• As a result, we may consider using "Web-safe colors"

# **Line styles**

We can specify basic line settings one would expect in context object

- context.lineWidth line width (finite, greater than 0)
- context.lineCap line cap style (butt, round, square)
- context.lineJoin line join style (bevel, round, miter)

context.miterLimit – maximum length to cut the arrow point in miter line joins (distance between inner and outer corner of line meet), otherwise bevel line join is used

 $\blacktriangle$ 

- context.setLineDash(segments)/.getLineDash()
	- $\bullet$  Dashed line definition: [5]  $\rightarrow$  dash & space: 5px,  $[1, 2] \rightarrow 1$ px dot & 2px space, [3, 5, 1, 5], ...

context.lineDashOffset – dash pattern offset (same units)

# **Anchor Points and Text Alignment**

- Anchor points are used to minimize the amount of required computations when placing objects (typically, **top/center/ bottom/baseline** and **left/center/right**)
- For text, we also define **textAlign** and **textBaseline**, which can be used to calculate the anchor point
	- context.textAlign: start/end (depends on **direction,** which can be inherited, ltr or rtl), left, right, center
	- context.textBaseline: top, hanging, middle, alphabetic, ideographic, bottom

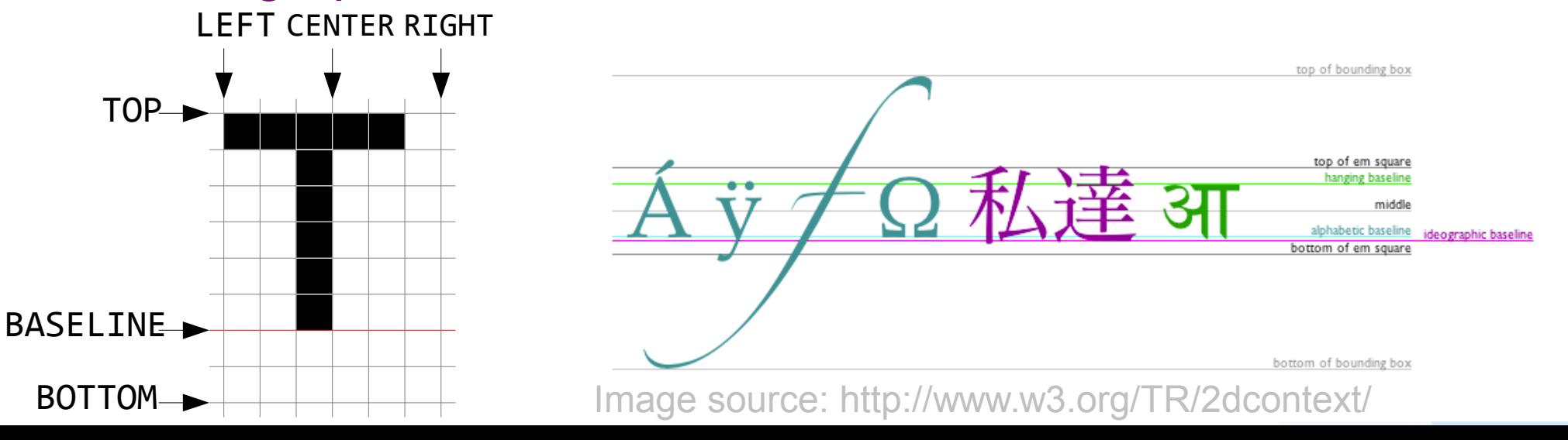

#### **Text Fonts in Canvas**

The font is set with context.font, standard font definitions (know from CSS) may be used:

- We should use only vector fonts, scaling would make the result look ugly.
- **Typically, we set family, size, and style.** 
	- Many different font families (e.g. Helvetica or Verdana)
		- Web fonts may be loaded (only on some mobile platforms)

Generic families: serif, sans-serif, *cursive*, fantasy, monospace

- For generic families, it is up to the device to select a font that most closely matches the requested attributes (and maybe the font will not fit correctly).
- **text-style: normal,** *italic, oblique* **bold fonts and horizontal** stretch: controlled by font-weight (400 **600**), font-stretch
- font-size: size specifier (150%, 15px, ...), adjustment or absolute:

xx-small, x-small, small, medium, large, x-large, XX-large

Example: context.font='*italic* **600** 12px Droid Sans, sans-serif';

# **Coordinate transformations (2D)**

- Following methods modify the transformation matrix, they are considered a legacy API, but can be still used:
	- Scaling: context.scale(scale\_x, scale\_y) sets scale factors
	- Translation: context translate(dx, dy) adds dx and dy to current translation (negative values are possible)
	- Rotation: context rotate(angle) rotates clockwise by angle (in radians)
	- The transformations must be performed in reverse order.
	- Matrix manipulation: context.transform(a, b, c, d, dx, dy)
		- Multiplies current transformation matrix by 3x3 matrix based on a-f coefficients

a b dx

c d dy

0 1

- **context setTransform(a, b, c, d, dx, dy)** sets the transformation matrix to supplied coefficients
- **In some browsers you may use context.** currentTransform to get/set transformation SVGMatrix object and use its set of methods to modify the matrix.

#### **Fill and stroke styles**

Attributes context.fillStyle, .strokeStyle may be set to:

- String containing color, e.g. #7f4f10, rgba(127,79,16,127)
	- By default, both attributes are set to #000000 (black)

*CanvasGradient* object (gradient):

- $\bullet$  var grad1 = context.createLinearGradient(x0, y0, x1, y1);
	- Linear gradient along the line  $[x0,y0] \rightarrow [x1, y1]$
- $qqrad2 = \text{context}.\text{createRadialGradient}(x0, y0, r0, x1, y1, r1);$ 
	- Radial gradient starting with circle [x0, y0] with radius r0 and ending with circle [x1, y1] with radius r1

● grad1.addColorStop(offset, color);

● Sets gradient color on given offset (between 0.0 and 1.0)

*CanvasPattern* object (image pattern)

■ var pattern = context createPattern(image, repetition);

**• Image: HTMLImageElement, HTMLCanvasElement, or** HTMLVideoElement.

● Repetition: repeat (both x & y), repeat-x (horizontal only), repeat-y (vertical only), and no-repeat (neither)

#### **Placing images on Canvas**

Draws image (or another canvas, video) on Canvas

- context.drawImage(image, dx, dy)
- context.drawImage(image, dx, dy, dw, dh)
- context.drawImage(image, sx, sy, sw, sh, dx, dy, dw, dh)

The arguments are interpreted as follows:

- $\bullet$  dx, dy image position on canvas
- $\bullet$  dw, dh destination size on canvas
- $\bullet$  sx, sy position in source image
- sw, sh size of cut from original image

Can be used for double buffering and larger drawn area with a smaller viewport

Image source: <http://www.w3.org/TR/2dcontext/>

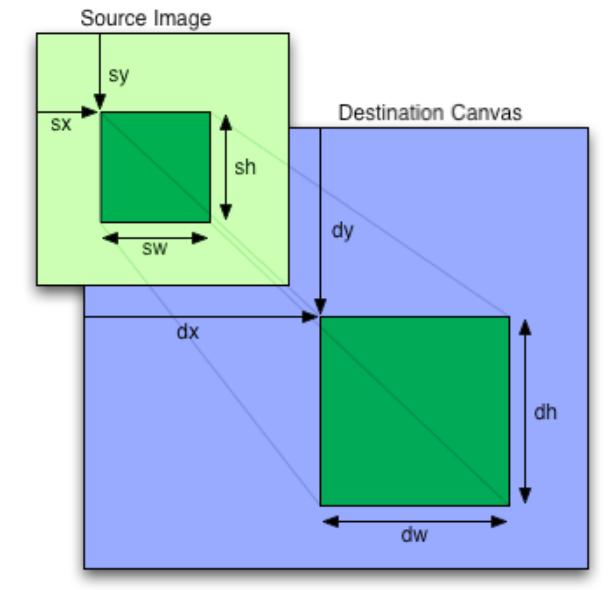

# **Compositing two images**

- Set by context.globalCompositeOperation
- Composites image areas based on the operation
- Permitted modes for A (source) and B (destination):
	- source-atop, source-in, source-out, source-over (default)
	- destination-atop, destination-in, destination-out, destination-over
	- ■lighter A+B
	- $\bullet$  copy  $A$  (B is ignored). Display the source image instead of the destination.
	- xor Exclusive OR of A and B areas
	- *vendor-operation*

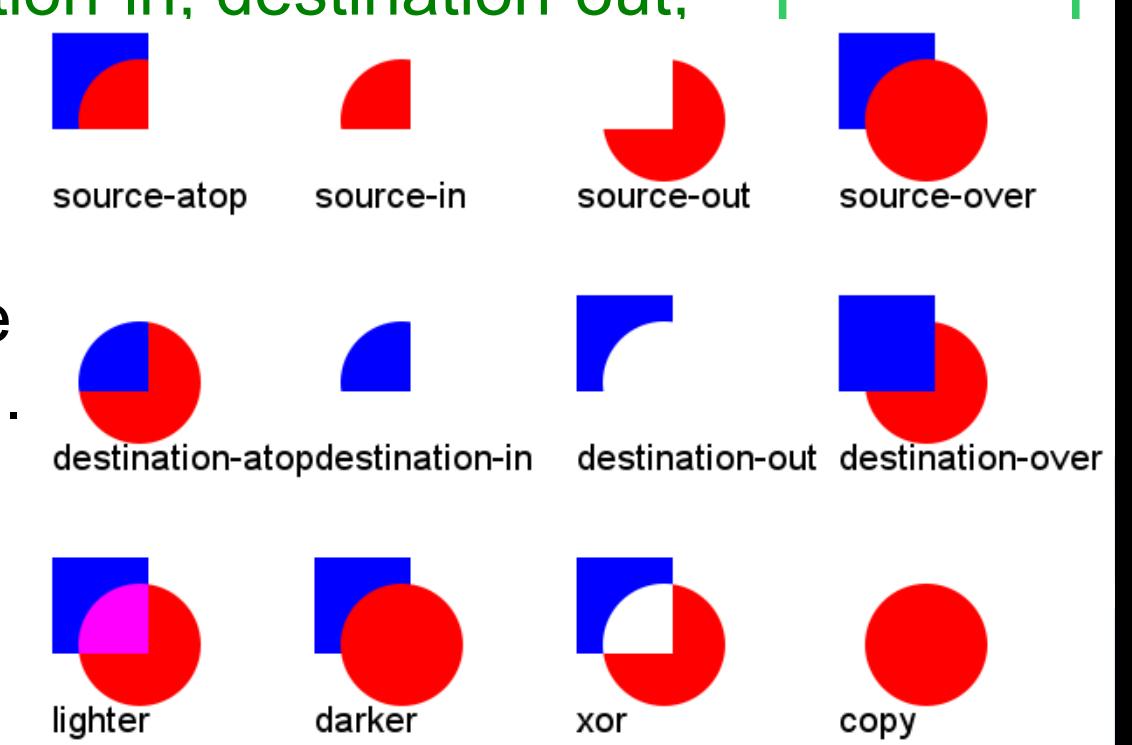

Image: <http://www.html5canvastutorials.com/advanced/html5-canvas-global-composite-operations-tutorial/>

#### **Placing text on Canvas**

The text can be drawn filled or as an outline ● context.fillText(text, x, y [, maxWidth]); – filled text ● context.strokeText(text, x, y [, maxWidth]); – outline text maxWidth – if the text exceeds maxWidth, it will be scaled

Sometimes we need to measure the potential text width: ■ var metrics = context.measureText(text);

**•** returns TextMetrics object with for given text and current font set in the context

• The actual width is then available through metrics width • Note that we need to supply actual text for proportional fonts, the metrics is a (#of characters \* character width) only for monospaced fonts.

#### **Rectangles in Canvas**

- The rectangle is the only graphic primitive, which can be filled and cleared directly without building a path.
- **Three basic methods to draw rectangles directly:** 
	- $\bullet$  context clearRect(x, y, w, h) clears all pixels on the canvas in the rectangle to transparent black (#0000).
	- $\bullet$  context fillRect(x, y, w, h) paints filled rectangle with given fill size immediately.
	- $\bullet$  context strokeRect(x, y, w, h) draws a box of rectangle outline with given rectangle using current stroke style. Line styles set in context are being used.
- When combining with other objects in a path, we use context.rect(x, y, w, h) instead.

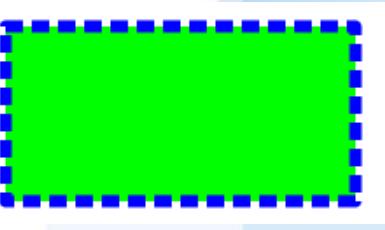

# **Working with paths**

More complex graphical operations besides simple text and rectangle drawing are done by creating a path and filling/stroking it:

- context.beginPath() creates/resets (empties) a path
- $\bullet$  context. fill() fills area defined by path's subpaths
- $\bullet$  context.stroke() strokes path's subpaths
	- Both fill and stroke use corresponding styles in context
- context.clip() constrains a path by clipping region (e.g. bounding box, see general clipping later)
- $\bullet$  context.isPointInPath(x, y) is point [x, y] on current path or inside of the area defined by the path?
- context.drawFocusIfNeeded(element) indicates fallback element location, if focuset, draws focus outline around current path (clipping applies).

# **Building a path – basic shapes**

- All drawing methods start with current point [x0, y0], the last point of the path, as the reference point
	- $\bullet$  context.lineTo(x, y) draws a straight line from current position to [x, y]. Can be used to draw polygons & triangles
	- **context.moveTo(x, y)** moves to [x, y] without drawing and creates a new subpath.
	- $\bullet$  context. rect(x, y, w, h) rectangle as a part of the path
	- context.arc(x, y, r, startAngle, endAngle[, anticlockwise])

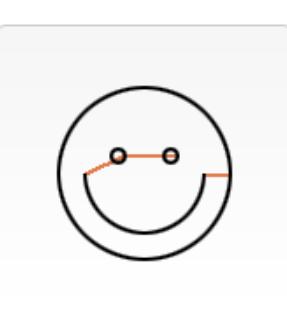

- draws a circle or arc with origin [x, y] and given radius r, connected to the start of the arc from previous point by a straight line (can be avoided by context.newPath()).
- The default drawing is from startAngle to endAngle clockwise, angles are specified in radians.
- context.closePath() makes the previous subpath closed (i.e. to be filled) and creates a new subpath starting at [x0, y0]. initial line

Image source: https://mdn.mozillademos.org/files/252/Canvas\_smiley.png

radius

 $\widehat{X,Y}$ 

# **Building path – extended shapes**

All three methods provide a non-linear interconnection between point [x0, y0] and [x, y]

- context.arcTo(x1, y1, x2, y2, radius) creates line and shortest arc from actual point [x0, y0] with given radius using [x1, y1] as a reference point for tangents with [x0,y0] and [ $x2,y2$ ]. The arc will end in unspecified point [ $x, y$ ].
	- Note: implementation in some browsers is buggy!

• May be used e.g. for rounded rectangles

- context.quadraticCurveTo(cpx, cpy, x, y) draws a quadratic Bézier curve to [x, y] with control point [cpx, cpy].
- context.bezierCurveTo(cp1x, cp1y, cp2x, cp2y, x, y) draws a cubic Bézier curve to [x, y] with control points [cp1x, cp1y] and [cp2x, cp2y].

For correct use of arcTo, see: <http://www.dbp-consulting.com/tutorials/canvas/CanvasArcTo.html>

# **Casting shadows**

Each drawn object may cast a shadow controlled by following settings:

- context shadowColor color of the shadow to cast.
- context shadowOffsetX horizontal shadow offset
- context.shadowOffsetY vertical shadow offset
- context shadowBlur level of blur applied to shadows. It is NOT the number of pixels.

**• This part of 2D Canvas API may be subject of change in** the future.

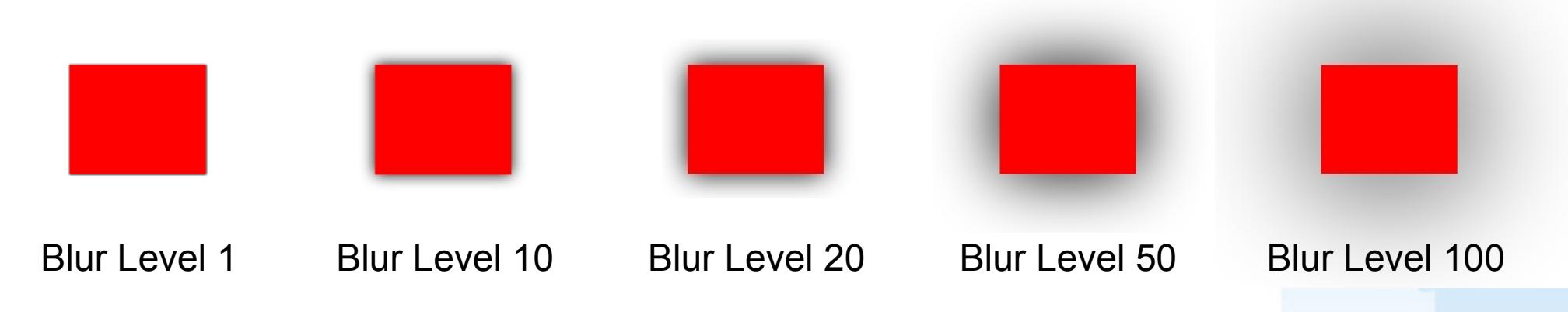

#### **String widths – automatic line break**

It is possible to determine width of string typed using given font. function wrapText(context, text, x, y, maxWidth, lineHeight) {

```
 var words = text.split(' ');
```

```
var line = ";
```

```
for(var n = 0; n < words.length; n +) {
```

```
var testLine = line + words[n] + ' ';
```

```
 var metrics = context.measureText(testLine);
```

```
 var testWidth = metrics.width;
```

```
if (testWidth > maxWidth && n > 0) {
```

```
 context.fillText(line, x, y);
line = words[n] + ';
```

```
y += lineHeight;
```

```
 } else {
```
}

```
 line = testLine;
```
#### } context.fillText(line, x, y);

All the world 's a stage, and all the men and women merely players. They have their exits and their entrances; And one man in his time plays many parts.

} Source: <http://html5canvastutorials.com/tutorials/html5-canvas-wrap-text-tutorial/>

# **Clipping**

- The clip is the set of pixels in the canvas context object that may be modified by graphics rendering operations.
	- The only pixels modified by graphics operations are those that lie within the clip. Pixels outside the clip are not modified by any graphics operations.
- $\bullet$  context.clip([path]) clips content according to specified or current path
	- **•** resetClip() is not present everywhere  $\rightarrow$  use .save() and .restore() instead.

**ctx.textAlign='center'; ctx.textBaseline='middle'; ctx.font='40px sans-serif'; ctx.save(); ctx.beginPath(); ctx.rect(leftL, topL, wL, hL); ctx.clip(); ctx.fillStyle=colorL\_bck; ctx.fillRect(0,0,width,height); ctx.fillStyle=colorL; ctx.fillText(label, text\_x, text\_y); ctx.restore(); ctx.save(); ctx.beginPath(); ctx.rect(leftR, topR, wR, hR); ctx.clip(); ctx.fillStyle=color\_R; ctx.fillText(label, text\_x, text\_y); ctx.restore();**

49%

#### **RAW access to image data**

Raw data access is done through ImageData structure, which allows us to modify individual pixels. Same origin policy limitations apply. CSS dimensions are being used.

- imagedata=context.createImageData(sw, sh) create empty image with given dimensions, filled with trans. black
- imagedata=context.createImageData(imagedata) clones dimensions from existing buffer, fills with transparent black
- imagedata=context.getImageData(sx, sy, sw, sh) returns pixel-based representation of canvas data from sx, sy with dimensions sw, sh.
- context.putImageData(imagedata, dx, dy [, dirtyX, dirtyY, dirtyWidth, dirtyHeight ]) – puts (scaled) image data to specified canvas context
- Dimensions: imagedata.width, imagedata.height
- Actual data: imagedata.data one-dimensional array with RGBA order and values 0-255 for each (CSS) pixel component.

# **HTML5 Canvas Example**

var c=document.getElementById("myCanvas"); var ctx=c.getContext("2d");

var grd=ctx.createRadialGradient(75,50,5,90,60,100); grd.addColorStop(0,"yellow"); grd.addColorStop(1,"#7f7f7f");

ctx.strokeStyle="red"; ctx.strokeRect(0,0,250,100);

```
ctx.transform(1,0.5,-0.5,1,30,10);
```
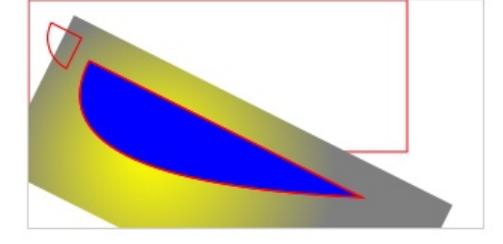

```
ctx.fillStyle=grd; ctx.fillRect(0,0,250,100);
```
ctx.fillStyle="blue"; ctx.beginPath(); ctx.moveTo(20,20); ctx.quadraticCurveTo(20,100,200,20);ctx.lineTo(20,20);

ctx.fill(); ctx.stroke();

```
ctx.moveTo(10,10);
ctx.arc(10,10,20,Math.PI/2, Math.PI);
ctx.closePath(); ctx.stroke();
```
# **HTML5 SVG support**

See e.g.: [http://www.w3schools.com/html/html5\\_svg.asp](http://www.w3schools.com/html/html5_svg.asp) [http://www.w3schools.com/svg/svg\\_examples.asp](http://www.w3schools.com/svg/svg_examples.asp) Specification: <http://www.w3.org/TR/SVG/>

# **SVG support**

#### ● SVG in HTML5

- SVG is XML based we can use DOM, on the other hand, Canvas is a pixel buffer (once drawn, we can't change some of the primitives)
- Shape in SVG is represented as an object if something changes, we re-render it when changed
- SVG is resolution-independent vector graphics
- Event handlers are supported
- We can place inline SVG into HTML document
- . Due to limited use of SVG in this subject, we will not discuss the SVG in detail

 $\blacktriangledown$  $\langle \text{svg xmlns} = \text{"http://www.w3.org/2000/svg" version="1.1" height="190" \rangle$  $\leq$ polygon points="100,0 0,100 100,100 0,0" style="fill:yellow;stroke:red;stroke-width:5;fill-rule:evenodd;">  $\langle$ svg>

# **WebGL support (iOS 8+, IE Mobile 11+, FF, partially Chrome on Android 40+)**

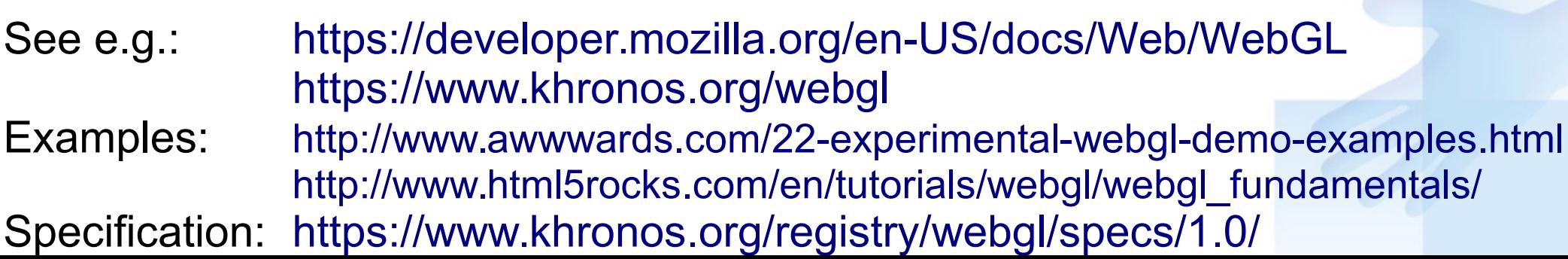

#### **WebGL support**

**• Limited support on mobile platforms, not of much use** 

- $\bullet$  var gl = canvas.getContext("webgl");
- gl.viewport(0,0,gl.drawingBufferWidth,gl.drawingBufferHeight);

Based closely on OpenGL ES 2.0 API and its methods

• context, stencils, vertices, matrices, scissors

• textures, blends, text output

- **•** framebuffer and renderbuffer, pixel manipulation
- shaders and programs, uniforms and attributes

```
var canvas = document.getElementById("glcanvas");
var gl = null;
try {
   gl = canvas.getContext("webgl") || canvas.getContext("experimental-webgl");
\} catch(e) \{ \}if (gl) {
   gl.clearColor(0.0, 0.0, 0.0, 1.0);
   gl.enable(gl.DEPTH_TEST);
   gl.depthFunc(gl.LEQUAL);
   gl.clear(gl.COLOR_BUFFER_BIT|gl.DEPTH_BUFFER_BIT);
}
```
# **HTML5 JavaScript Game Frameworks**

See e.g.: <http://www.remcodraijer.nl/quintus/tutorial.html> Frameworks: <http://html5quintus.com/> <http://kineticjs.com/>

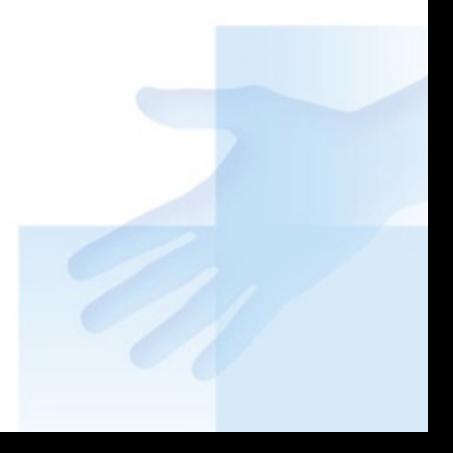

# **Basic game framework features**

- Use existing technologies (HTML, JS, Canvas, SVG, …) but provide easier way how to write games
- We could write things which game framework provide ourselves, but it would take some time
- Typically the frameworks use well-known approaches to provide basic entities to programmers.
- Basic generalizations used in game frameworks:
	- Layers each layer represent a different part of game (map, player, enemies, items, …)
		- TiledLayer typically used to define maps with rectangular (sometimes hexagonal) grid. May be used both for vertical (e.g. Angry Birds) and horizontal (e.g. Civilization, PacMan, …) games.
		- Sprite animated object which represents a player, creature, ...

■ Scene/Stage – binds layers together to provide level or some other logical part of the game.

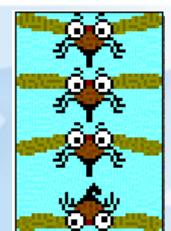

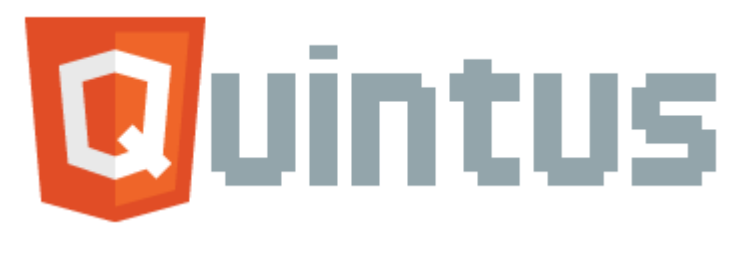

- HTML5 game engine (2D games)
- JavaScript-friendly syntax (jquery-like)
- Runs on desktop and HTML5-compatible mobile devices
- Released under MIT License
- Supports Tiled layer/map/scene editor with TMX output: <http://www.mapeditor.org/>or combination of images and JSON data to define the sprite animations, sheets, etc.
- Available at: <http://html5quintus.com/>
- Basic functions:
	- collision detection
	- **•** sprite animations
	- **otile layers**
	- sound
	- **•** input handling

For API documentation, see: <http://html5quintus.com/api/>

#### **Quintus game API core**

Each part may be loaded as a separate module, using only those parts we need. The API consists of following parts:

- Engine factory wrapper: Quintus new instances of Quintus engine, engine setup,
- Base objects: Q.Class, Q.Component (self-contained piece of functionality), Q.Evented (adds events to base class), Q.GameObject (evented base game object, which may use one or more components), Q.GameState (game object that can be used to track of the current state of the Game), Q.Matrix2D (2D transformation matrix and its operations)
- Modules: Quintus.Input (input handling, key mapping, scene to Canvas mapping), Quintus.Scenes (scenes, collisions, overlapping), Quintus.Sprites (sprite state, type and collision points definition), Quintus.TMX (TMX map format loading from map editor).
- Control components: platformerControls (allows player Sprite to jump), stepControls (square grid 4-ways control to move the Sprite according to grid cell size).

#### **Quintus game representation**

The actual game subsystem classes:

- Q.InputSystem button and mouse input subsystem for Quintus with auto-created instance Q.input. It contains drawing methods and controls to set possible inputs.
- Q.Scene basic scene class, containing mainly the scene function and options passed to stage
- Q. Stage base gameObject class for stage, manages sets of sprites, manipulates viewport.
- Q. Sprite basic sprite game object class, rendering either an asset or a frame from a sprite sheet. Auto width & height (p.w and p.h) from the supplied image asset and centers the sprite  $\rightarrow$  [0, 0] is the center of the image.
	- Q. MovingSprite a sprite that adding basic Newtonian physics on each step

● Q. TiledLayer – tiled layer sprite used as game map

For gaming tutorial, see e.g.: <http://www.remcodraijer.nl/quintus/tutorial.html> ● Q.SpriteSheet – sprite sheet class defining sprite params **• Tweens and animation sheet modules may also be used.** 

# **Kinetic.js – games and graphics**

Another framework for advanced image manipulations: you may add event listeners, draw shapes & images, move, scale and rotate them, use layers, detect image hits, drag&drop, …

- Canvas wrappers: Arc, Canvas, Circle, Context, Image, Line, Path, Rect, Text, Transform
- Custom graphical elements: Ellipse, Label, Ring, TextPath, RegularPolygon, Star, Tag, Wedge
- Base classes: Collection, Container, Node, Shape, Util
- **Item manipulation: Filters, Easings (transitions)**
- **Animations: Animation, Tween**
- Gaming API (offers collision detections):
	- Stage defines the whole scene (used with other parts, too)
	- Group grouping elements and working with whole group
	- Layer separate GUI items with different z-index and visibility setting
	- Sprite animated 2D sprite

For tutorial, see: <http://html5canvastutorials.com/kineticjs>